# **Applikation zur Antriebstechnik**

# applications

**MICROMASTER 4 & SINAMICS G120 Applikationsbeschreibung** 

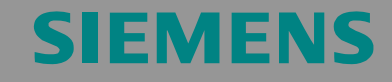

Profibusüberwachung und "VOR ORT / FERN" Umschaltung

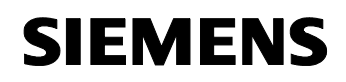

SINAMICS G120

# **Gewährleistung, Haftung und Support**

Für die in diesem Dokument enthaltenen Informationen übernehmen wir keine Gewähr.

Unsere Haftung, gleich aus welchem Rechtsgrund, für durch die Verwendung der in diesem Applikationsbeispiel beschriebenen Beispiele, Hinweise, Programme, Projektierungs- und Leistungsdaten usw. verursachte Schäden ist ausgeschlossen, soweit nicht z.B. nach dem Produkthaftungsgesetz in Fällen des Vorsatzes, der grober Fahrlässigkeit, wegen der Verletzung des Lebens, des Körpers oder der Gesundheit, wegen einer Übernahme der Garantie für die Beschaffenheit einer Sache, wegen des arglistigen Verschweigens eines Mangels oder wegen Verletzung wesentlicher Vertragspflichten zwingend gehaftet wird. Der Schadensersatz wegen Verletzung wesentlicher Vertragspflichten ist jedoch auf den vertragstypischen, vorhersehbaren Schaden begrenzt, soweit nicht Vorsatz oder grobe Fahrlässigkeit vorliegt oder wegen der Verletzung des Lebens, des Körpers oder der Gesundheit zwingend gehaftet wird. Eine Änderung der Beweislast zu Ihrem Nachteil ist hiermit nicht verbunden.

**Copyright© Copyright-Jahr2006 Siemens A&D. Weitergabe oder Vervielfältigung dieser Applikationsbeispiele oder Auszüge daraus sind nicht gestattet, soweit nicht ausdrücklich von Siemens A&D zugestanden.** 

Bei Anregungen zu diesem Beitrag wenden Sie sich bitte über folgende E-Mail-Adresse an uns:

<mailto:sdsupport.aud@siemens.com>

**Hinweis** Die Applikationsbeispiele sind unverbindlich und erheben keinen Anspruch auf Vollständigkeit hinsichtlich Konfiguration und Ausstattung sowie jeglicher Eventualitäten. Die Applikationsbeispiele stellen keine kundenspezifische Lösungen dar, sondern sollen lediglich Hilfestellung bieten bei typischen Aufgabenstellungen. Sie sind für den sachgemäßen Betrieb der beschriebenen Produkte selbst verantwortlich. Diese Applikationsbeispiele entheben Sie nicht der Verpflichtung zu sicherem Umgang bei Anwendung, Installation, Betrieb und Wartung. Durch Nutzung dieser Applikationsbeispiele erkennen Sie an, dass Siemens über die beschriebene Haftungsregelung hinaus nicht für etwaige Schäden haftbar gemacht werden kann. Wir behalten uns das Recht vor, Änderungen an diesen Applikationsbeispielen jederzeit ohne Ankündigung durchzuführen. Bei Abweichungen zwischen den Vorschlägen in diesen Applikationsbeispiel und anderen Siemens Publikationen, wie z.B. Katalogen, hat der Inhalt der anderen Dokumentation Vorrang.

SINAMICS G120

## **Vorwort**

## **Ziel der Applikation**

Diese Applikation wurde erstellt, um dem Anwender eine komfortable Möglichkeit zur Realisierung einer PROFIBUS - Überwachung aufzuzeigen Überwacht werden soll ein Profibusausfall.

Die vorliegende Applikation zeigt, wie mittels eines Antriebs des Typs MICROMASTER 440, bzw. eines SINAMICS G120 mit CU24S DP, und einer SPS, hier S7 300, der Ausfall der Profibuskommunikation erkannt werden kann.

## **Kerninhalte dieser Applikation**

Folgende Kernpunkte werden in dieser Applikation behandelt:

- Parametrierung des MICROMASTER 4 / SINAMICS G120
- Programmierung der SPS
- •

## **Abgrenzung**

Diese Applikation enthält keine Beschreibung des Engineeringtools SIMATIC STEP 7.

<span id="page-3-0"></span>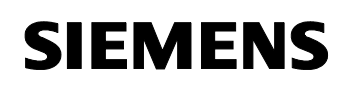

Profibusüberwachung und "VOR ORT / FERN" Umschaltung

MICROMASTER 4 &<br>SINAMICS G120

# **Inhaltsverzeichnis**

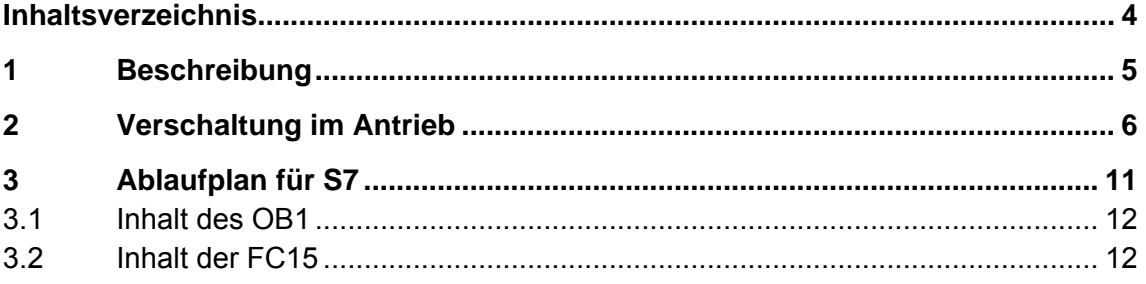

SINAMICS G120

# <span id="page-4-0"></span>**1 Beschreibung**

Im Fall des Ausfalls der Profibuskommunikation oder im Fall des gezielten Abschaltens der Anlage (SIMATIC S7 und Profibuskommunikation) soll der Umrichter, um einen ununterbrochenen Betrieb zu gewährleisten (z.B. ein Notbetrieb), auf andere Befehls- und Sollwertquellen umschalten.

Zum lösen dieser Aufgabe werden die Möglichkeiten der 3 Befehlsdatensätze (BDS) des MICROMASTER 4 (430 & 440) / SINAMICS G120 benutzt. Mit diesen BDS können 3 verschiedene Steuerungsarten des Antriebs realisiert werden.

## **Befehlsdatensatz 1 [BDS-1]**

Der Umrichter wird über den Profibus angesteuert.

Er erhält seine Sollwerte und Ein-/Ausbefehle per BUS (P0700[0] = 6,  $P1000[0] = 6$ ).

## **Befehlsdatensatz 2 [BDS-2]**

Bei Ausfall der Profibuskommunikation oder beim gezielten Abschalten der Anlage soll der Umrichter mit einem Vor-Ort Sollwert fahren.In diesem Fall mit einer Festfrequenz, P0700[1] = 2, P1000[1] = 3.

## **Befehlsdatensatz 3 [BDS-3]**

Der Umrichter soll von einer Warte oder "Vor-Ort" bedient werden, d.h. seine Sollwerte kommen als Analogwert über die Klemmleiste an. Die Zustände sollen aber weiter über den Profibus zurückgemeldet werden  $($ P0700[2] = 2, P1000[2] = 2).

SINAMICS G120

# <span id="page-5-0"></span>**2 Verschaltung im Antrieb**

Die Grundidee zur Überwachung der Kommunikation basiert darauf, dass zusätzlich zu den 2 übertragenen Worten (Steuerwort 1 und Hauptsollwert) ein weiteres Wort zum Antrieb geschickt wird, welches einen Vergleichswert enthält (PZD 3). Dieser Wert wird im MICROMASTER / SINAMICS weiterverarbeitet und ein auswertbares Bit durch die entsprechende Verschaltung erzeugt, dargestellt in Abbildung 2.1.

## **Komparator 1 & Timer 1**

Das empfangene Wort wird mit "0" im Komparator 1 (P2885) verglichen. Ist das empfangene Wort (der empfangene Wert) größer wird das Bit gesetzt, ist es kleiner ist das Bit inaktiv. Dieses Bit ist auf den Timer 1 (P2849) geschaltet, der als Einschaltverzögerer (0) arbeitet. Beim aktivierten Bit startet der Timer 1, ist es inaktiv wird er angehalten und zurückgesetzt.

Die SPS sendet über den Profibus 30 Sekunden (der Wert ist beliebig, im Beispiel wurden 30 s gewählt) lang den Wert "200". Da dieser Wert größer als "0" ist, ist das Bit aktiv, der Timer (Im Beispiel auf 35 Sekunden eingestellt) zählt rückwärts. Nach dem Ablauf der 30 s sendet die SPS für eine Sekunde den Wert "-200". Dadurch wird das Ausgangsbit des Komparators zurückgesetzt und der Timer gestoppt. Für die folgenden 30 Sekunden ist das Bit wieder gesetzt.

## **BDS 1 & BDS 2**

Fällt die Profibusverbindung aus oder die SPS geht in STOP, wird der Wert "-200" nicht gesendet, das Komparatorbit wird nicht zurückgesetzt und nach 35 Sekunden wird das Ausgangsbit des Timers 1 aktiv. Dieses Bit kann nun verwendet werden um Aktionen für den Profibusausfall durchzuführen. Das Bit (der Ausgang des Timers 1 P2852) wird als die Befehlsquelle für die Umschaltung zwischen den zwei ersten Befehlsdatensätze BDS1 und BDS2 ausgewählt (P0810 = Fern- / Vor-Ort-Steuerung). So erfolgt die Umschaltung von Fern- auf Vor-Ort-Bedienung bei aktiviertem Ausgangsbit des Timers 1. Die Steuerung und die Sollwertvorgabe erfolgen über die Klemmenleiste, die Sollwertvorgabe erfolgt als Festfrequenz.

## **BDS 3**

Für die Umschaltung auf den dritten Datensatz wird der Digitaleingang 6 benutzt (P0706 = 99, P0811 = 722.5). Die Sollwerte des Umrichters kommen nun als Analogwert an.

## **Hinweis**

Nach Ausfall des PROFIBUS erscheint die Warnung A0703 "Es werden keine gültigen Sollwerte vom Profibus empfangen". Diese Warnung kann nicht quitiert werden, was jedoch nicht relevant für den Betrieb über

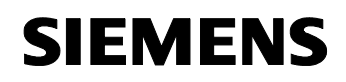

SINAMICS G120

Klemmleiste ist. Nach dem Umschalten von PROFIBUS auf Klemmleiste erscheint diese Warnung nicht.

#### **Timer 2**

Mit dem Timer 2 wird der Timer 1 aktiviert. Der Timer 2 arbeitet als Einschaltverzögerer und ist auf 1.5 s eingestellt. D.h. kommt innerhalb von 1.5 s kein Signal vom Komparator 1, wird Timer 2 aktiviert. Nach Ablauf der 35 s wird der Ausgang des Timer 1 gesetzt, d. h. der Profibusausfall wird erkannt.

Soll der PROFIBUS wieder aktiviert werden (z.B. CPU in RUN), dann müssen die 35s, bis zum Rücksetzen des Timers 1, abgewartet werden (durch EIN-, AUS- und wieder EINschalten der CPU könne diese 35 s umgangen werden).

Hinweis:

Wird der Timer 2 nicht projektiert, kann das dazu führen, daß ein Profibusausfall nicht erkannt wird.

Grund:. Fällt der Profibus genau dem Augenblick aus, in dem der Wert "-200" gesendet wird, und ist Timer 2 nicht vorhanden (Timer 2 wird dazu verwendet Timer 1 zu starten) kann der Komparator 1 und somit Timer 1 nicht aktiviert werden >Der Profibusausfall wird nicht erkannt<.

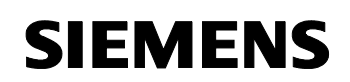

# SINAMICS G120

Abbildung 2-1

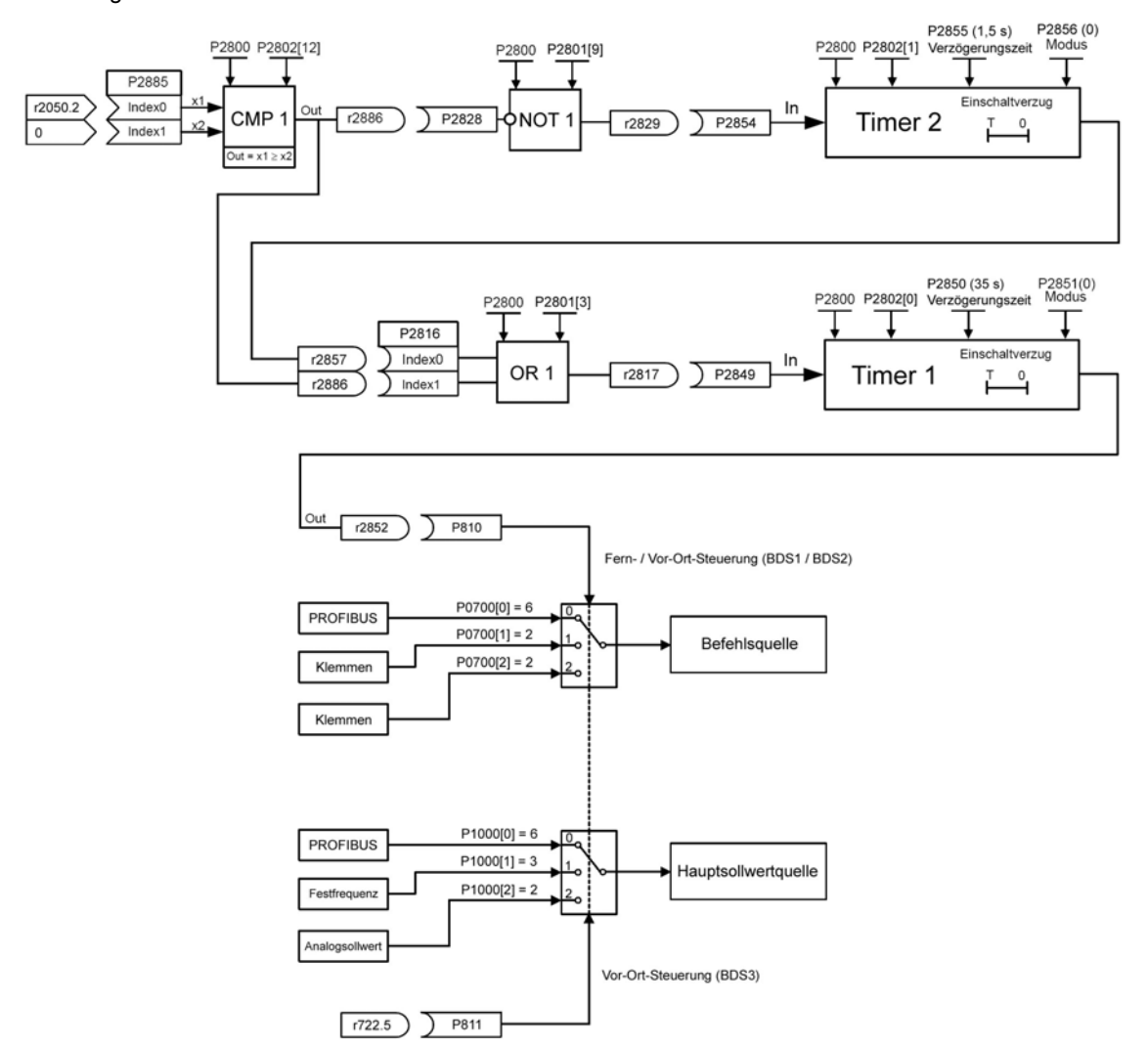

Die Programmierung kann von Hand durch das Bedienfeld (BOP/AOP), oder durch das Inbetriebnahmetool STARTER / DriveMonitor, vorgenommen werden.

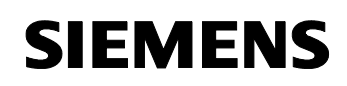

SINAMICS G120

## **Die notwendigen Änderungen wie folgt:**

## **Befehlsquelle**

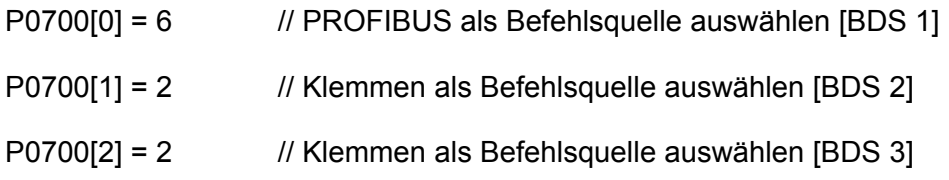

## **Sollwertquelle**

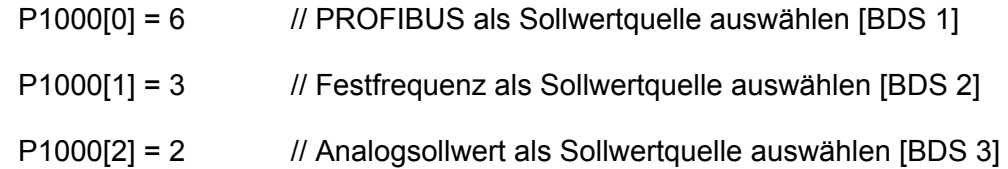

## **Freie Bausteine**

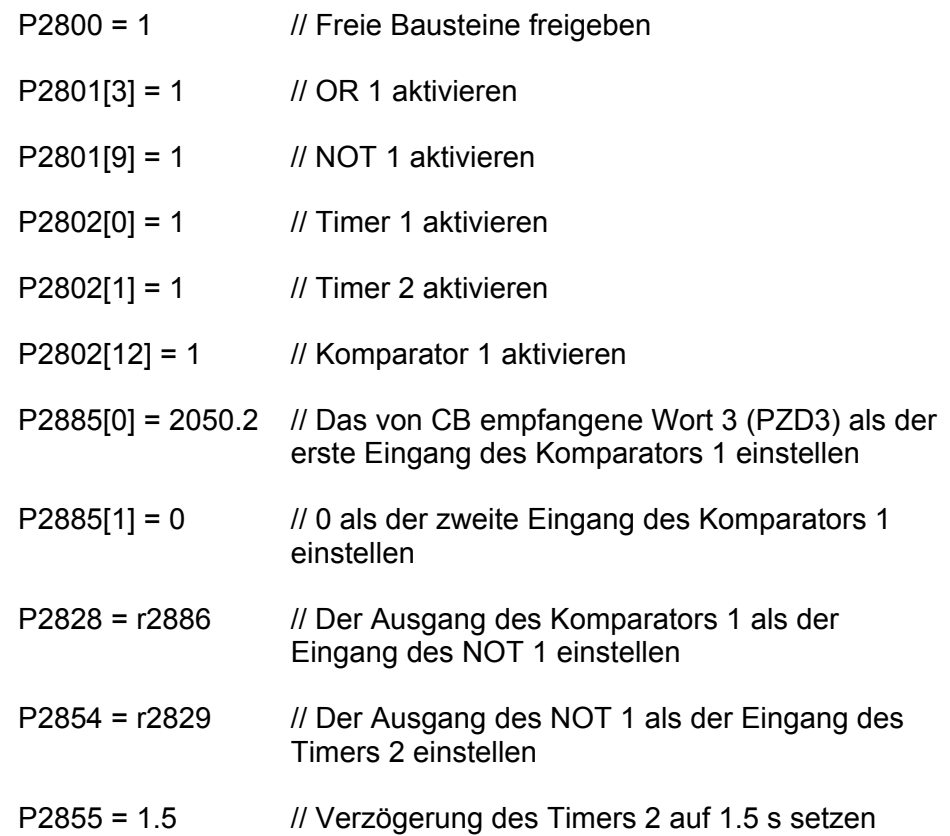

SINAMICS G120

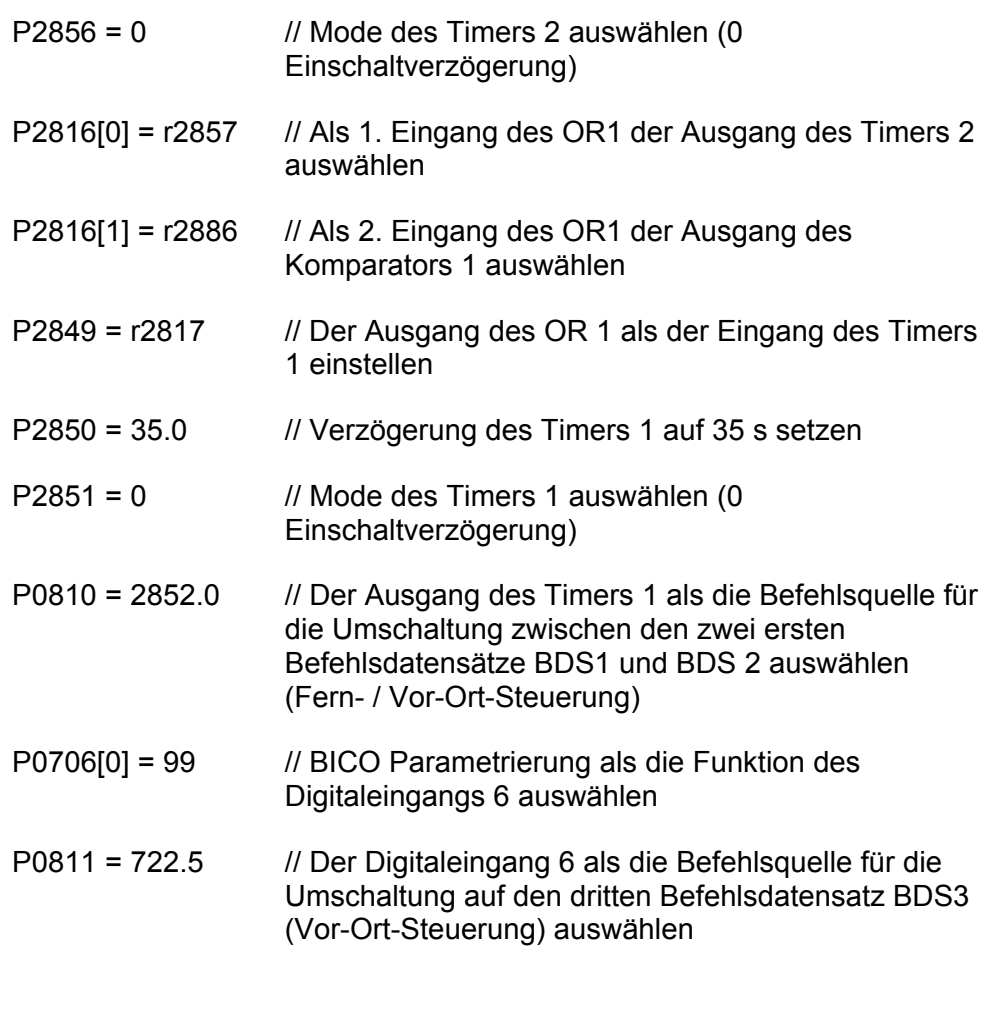

P2040 = 0 // PROFIBUS-Überwachung ausschalten

SINAMICS G120

# <span id="page-10-0"></span>**3 Ablaufplan für S7**

Der folgende Programmablaufplan verdeutlicht die programmierte Profibusüberwachung auf Seite der SPS.

Abbildung 3-1

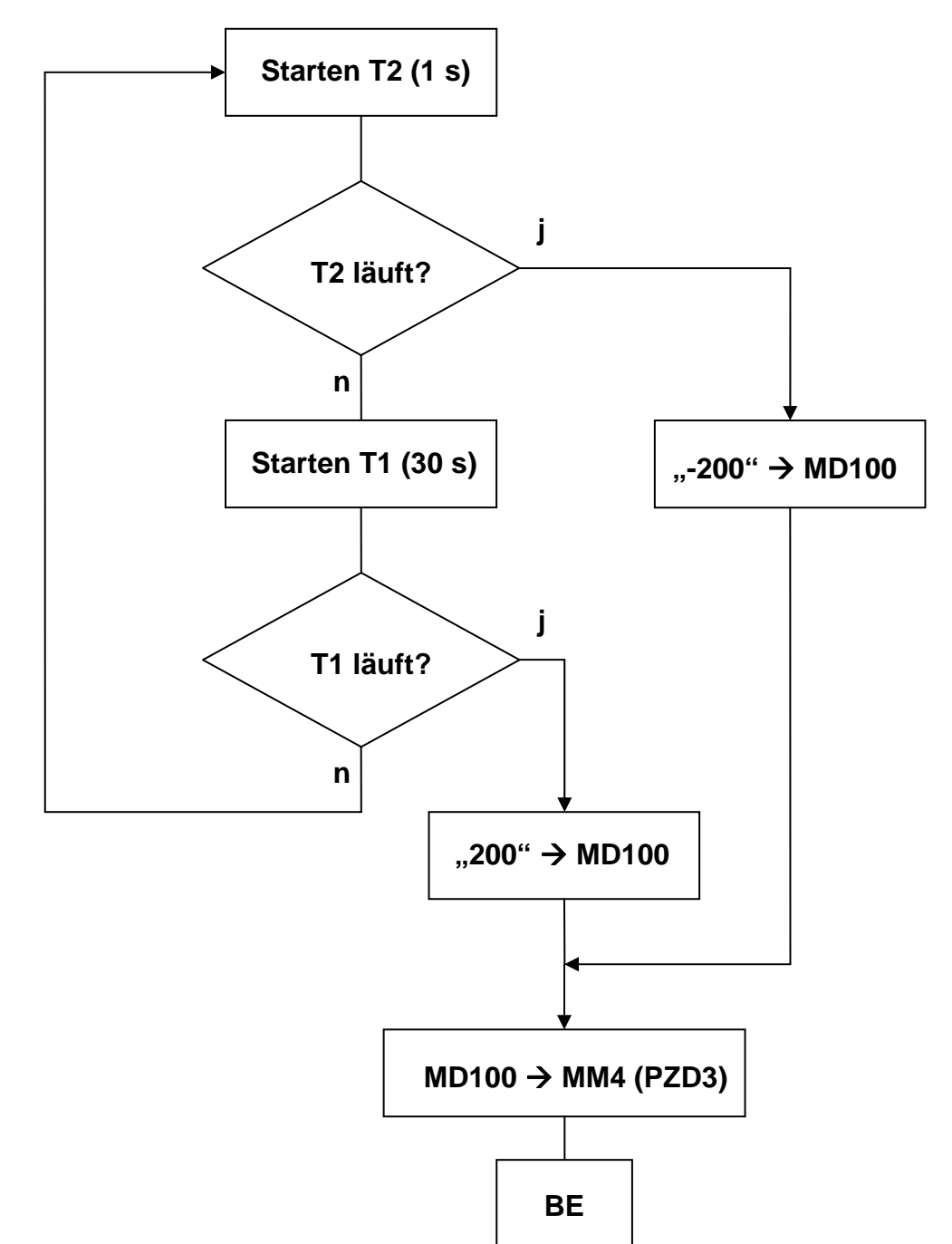

<span id="page-11-0"></span>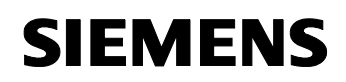

SINAMICS G120

Dieser Programmablaufplan ist im beigefügten S7-Projekt realisiert. Im OB1 werden das Steuerwort 1 und der Hauptsollwert zum Antrieb geschickt sowie wird die Funktion FC 15 aufgerufen, die den o. g. Ablaufplan darstellt.

## **3.1 Inhalt des OB1**

## **Netzwerk 1:**

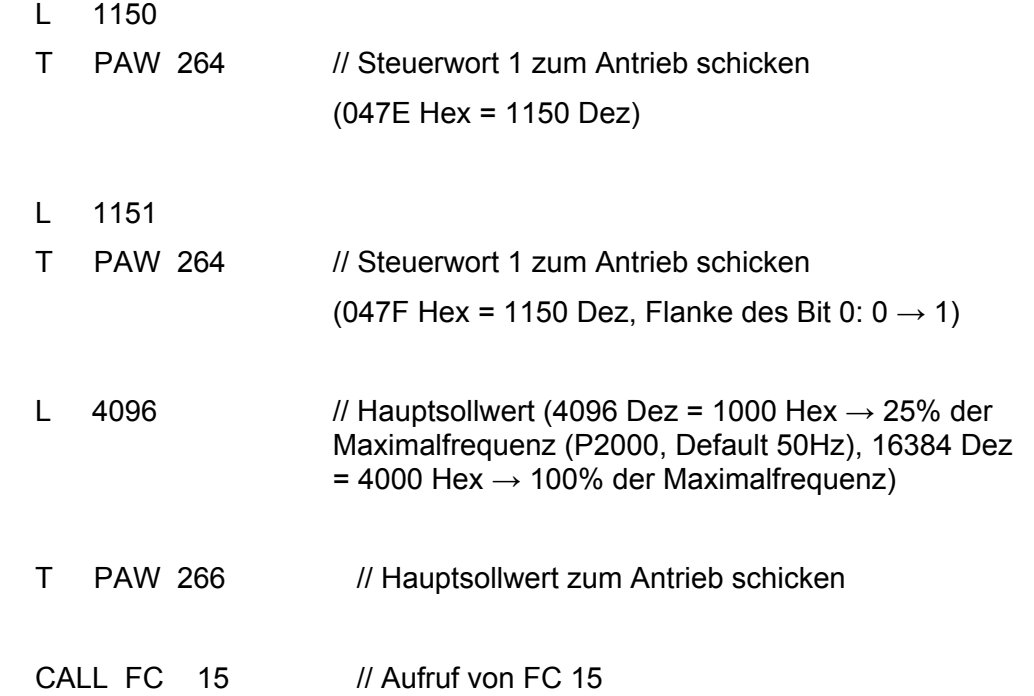

## **3.2 Inhalt der FC15**

#### **Netzwerk 1:**

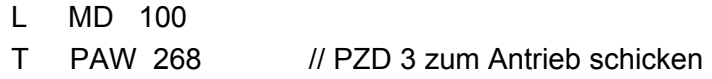

## **Netzwerk 2:**

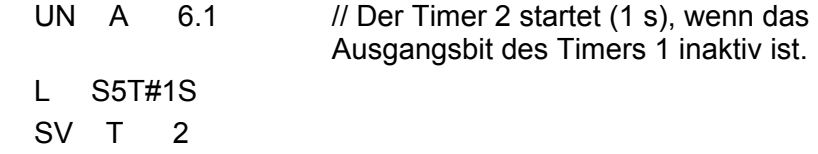

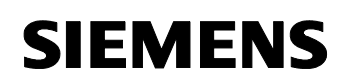

# SINAMICS G120

## **Netzwerk 3:**

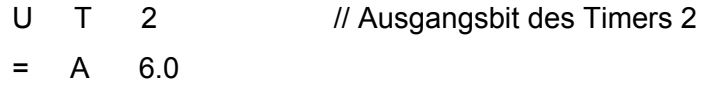

## **Netzwerk 4:**

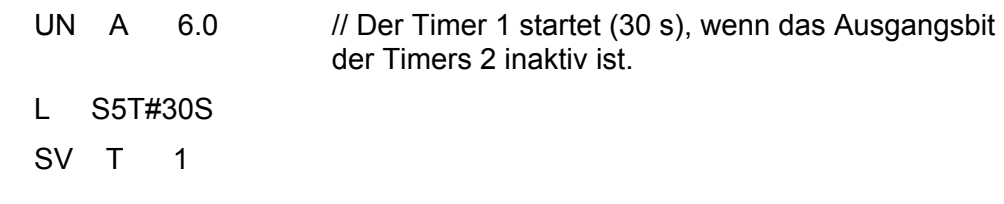

#### **Netzwerk 5:**

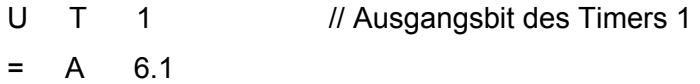

## **Netzwerk 6:**

UN A 6.0 SPB n001

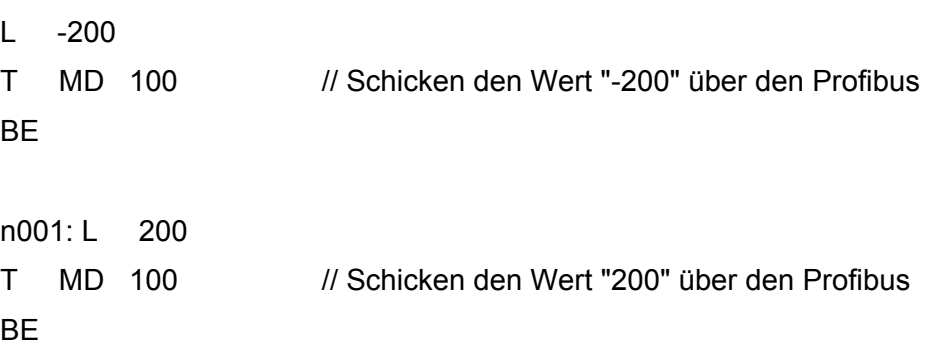